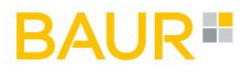

# **BAUR Versand**

LabelBuilder

Version 3.4de

### Inhalt

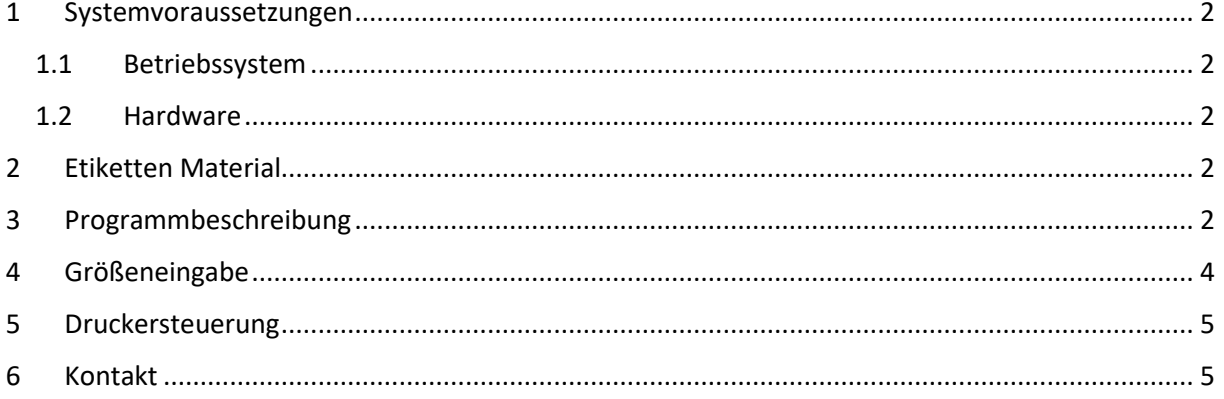

### AI ID F

#### <span id="page-1-0"></span>1 Systemvoraussetzungen

#### <span id="page-1-1"></span>1.1 Betriebssystem & Browser

Ein Microsoft Windows Betriebssystem mit einem Mozilla Firefox Internet Browser ab Version 45 muss installiert sein

<span id="page-1-2"></span>1.2 Hardware

DIN A 4 Drucker

#### <span id="page-1-3"></span>2 Etiketten Material

Das Etikettenlayout basiert auf einer DIN A4 Seite (297 x 210 mm) mit 8 Etiketten.

Es stehen 2 Layouts zur Auswahl:

Layout 1- Etikettengröße 105 x 72 mm, oberer Rand 9 mm.

Layout 2- Etikettengröße 105 x 70 mm, oberer und unterer Rand 8 mm.

Layout 1 (105 x 72 mm) Layout 2 (105 x 70 mm)

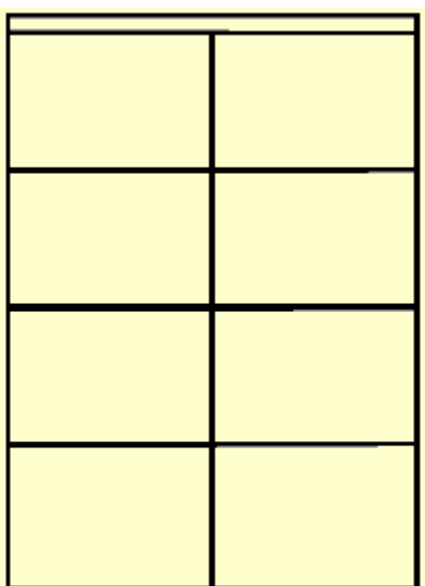

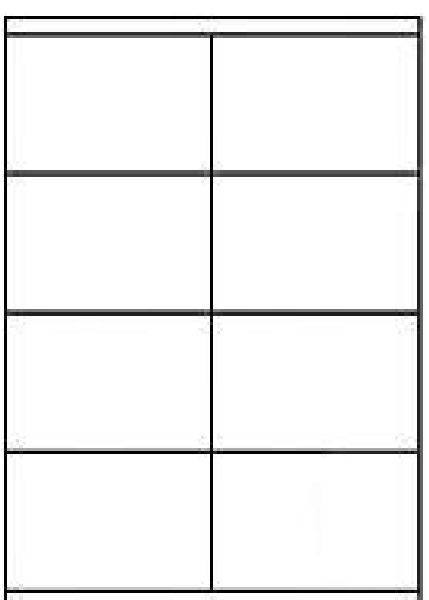

Mögliche Bezugsquellen:

[www.all4labels.com](http://www.all4labels.com/) (Layout 1)

Thomas.Frank@all4labels.com

[http://www.herma.de,](http://www.herma.de/) Artikel-Nr. 4426 (Layout 2)

- Herma GmbH, Filderstadt –

#### <span id="page-1-4"></span>3 Programmbeschreibung

Der Labelbuilder kann über folgende Links aufgerufen werden:

Produktionsumgebung (englisch): [https://label.baur.de](https://label.baur.de/)

## IAL IRT

Produktionsumgebung (deutsch)[: https://label.baur.de/index.php?language=DE](https://label.baur.de/index.php?language=DE)

Nach Eingabe von Login und Passwort kann die Sprache, Deutsch oder Englisch, gewählt werden. Mit dem Button LOGIN wird der Labelbuilder gestartet, mit dem Button RESET können die Eingaben gelöscht werden.

Im Labelbuilder müssen / können folgende Eintragungen vorgenommen werden:

Mandant: Listbox, vorbelegt mit Auftraggeber/Besteller<sup>1</sup>

Lieferanten Nr.: Eingabefeld, 6-stellig numerisch<sup>1,2</sup>

Auftrags Nr.: Eingabefeld, 6-stellig numerisch<sup>1,2</sup>

Artikel Nr.: Eingabefeld, 8-stellig numerisch<sup>1,2</sup>

Bezeichnung: Eingabefeld, 18-stellig alphanumerisch<sup>1</sup>

**Größe (Num)**: Eingabefeld, 3-stellig numerisch<sup>1,2</sup> siehe 4.

**Größe (Text)**: Ausgabefeld, Text aus der Größentabelle siehe 4.

**Produkt Menge im Karton**: Eingabefeld, 3-stellig numerisch<sup>3</sup>

Karton Nr. von / bis: Eingabefeld, 3-stellig numerisch<sup>3</sup>

Es kann eine laufend Nummer x / y auf die Etiketten gedruckt werden. Die angegebene Kartonnummer wird auf jedes Etikett gedruckt und anhand Anz. zu druckende Etiketten hochgezählt.

Anz. zu druckende Etiketten: Eingabefeld, 3-stellig numerisch<sup>1,3</sup>

- **Platzhalter**: ja / nein Feld, lässt bei ungeraden Mengen 1 Etikett und bei geraden Mengen 1 Zeile unbedruckt.
- **Erstes Etikett**: Listbox, legt den Druckbeginn auf der ersten Seite fest um teilweise gedruckte Etikettenseiten nochmals zu verwenden. Sie sollten dabei nicht in die Position eines bereits abgelösten Etiketts drucken, dies kann dem Drucker schaden!

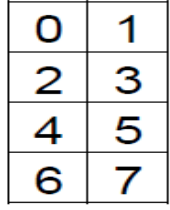

Die Buttons haben folgende Funktionen:

BARCODE KOPIEREN hier besteht die Möglichkeit die Daten per Scanner (Barcode eines vorhandenen Umkarton-Labels) einzulesen. Nach dem Einlesen des Barcodes werden die Daten automatisch in die entsprechenden Felder des Hauptdialogs übernommen. Nun können mit der Tastatur die restlichen Felder gefüllt bzw. editiert werden.

<sup>1</sup> Muss gefüllt werden

<sup>2</sup> Nummern mit weniger Stellen als gefordert müssen mit führenden Nullen aufgefüllt werden

<sup>3</sup> Nummern mit weniger Stellen als gefordert dürfen nicht mit führenden Nullen aufgefüllt werden

## RAHR E

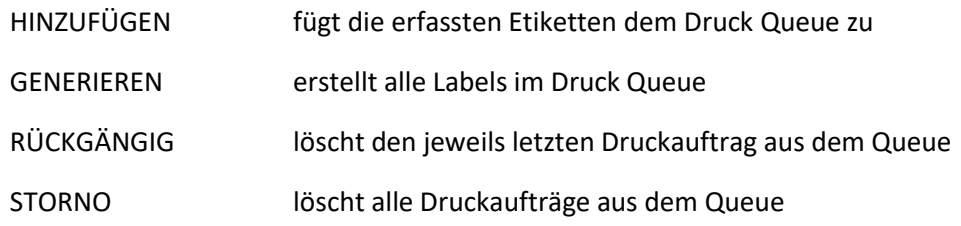

#### <span id="page-3-0"></span>4 Größeneingabe

Die Eingabe der Größe erfolgt immer in numerischer Form.

Dabei gelten die nachfolgenden Regeln

Hat der Artikel keine Größe, so ist das Feld "Größe (Num)" mit 000 zu befüllen.

Hat der Artikel eine einstellige Größe, so müssen beim Befüllen des Feldes "Größe (Num)" zwei Nullen vorangestellt werden. Z. B. Gr. 7 = 007

Hat der Artikel eine zweistellige Größe, so muss beim Befüllen des Feldes "Größe (Num)" eine Null vorangestellt werden. Z. B. Gr. 38 = 038

Hat der Artikel eine Doppelgröße, so muss beim Befüllen des Feldes "Größe (Num)" die kleinste Größe angegeben werden und eine Null vorangestellt werden. Z. B. Gr. 38/40 = 038

Hat der Artikel eine Kommagröße, so entfällt beim Befüllen des Feldes "Größe (Num)" das Komma. Z. B. Gr. 0,5 = 005 ; Gr. 7,5 = 075 oder Gr. 11,5 = 115

Enthält der Karton eine alphanumerische Größe, ist die numerische Größe gemäß der unten dargestellten Tabelle einzugeben (z. B. für Größe S den Wert 904 im Feld "Größe (Num)" eingeben.)

Umsetztabelle alphanumerische Größen <-> numerischen Größen

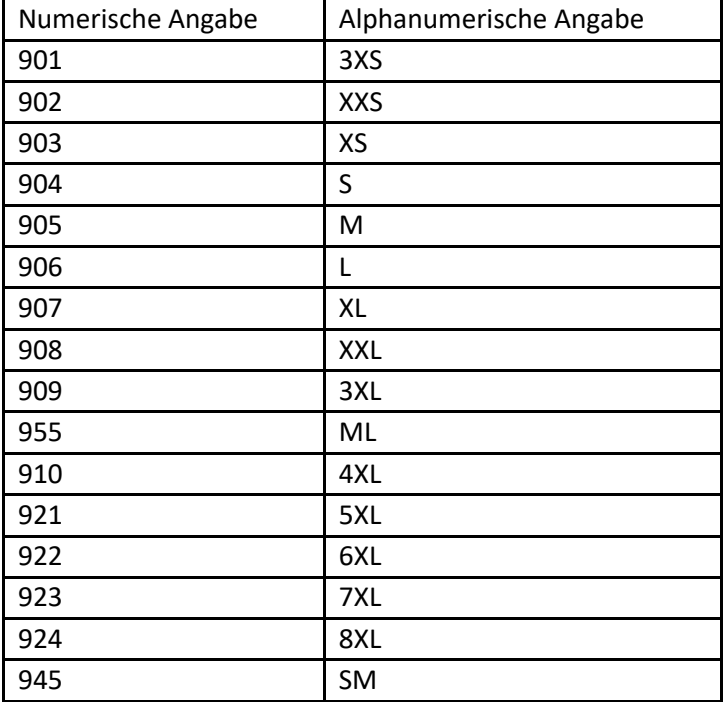

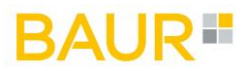

965 L-XL

#### <span id="page-4-0"></span>5 Druckersteuerung

Die Druckereinstellungen sind wie folgt vorzunehmen:

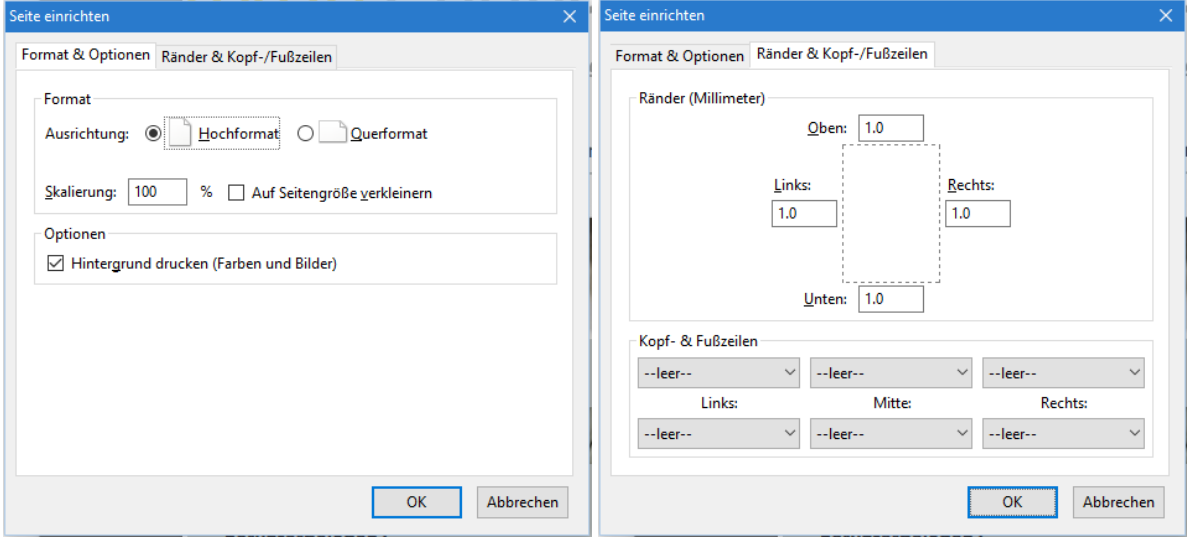

Für ein optimales Druckergebnis ist auf einen ECO-Printmodus zu verzichten.

#### <span id="page-4-1"></span>6 Kontakt

Bei Fragen zur Verpackungsanweisung wenden Sie sich bitte an:

Mail: [ulrike.lenhardt@baur.de](mailto:ulrike.lenhardt@baur.de)

Telefon: +49 9572 91 2050

Bei technischen Fragen wenden Sie sich bitte an:

Mail: [It-helpdesk@baur-fs.de](mailto:It-helpdesk@baur-fs.de)

Telefon: +49 9572 91 6060